# **Préparer sa vie étudiante**

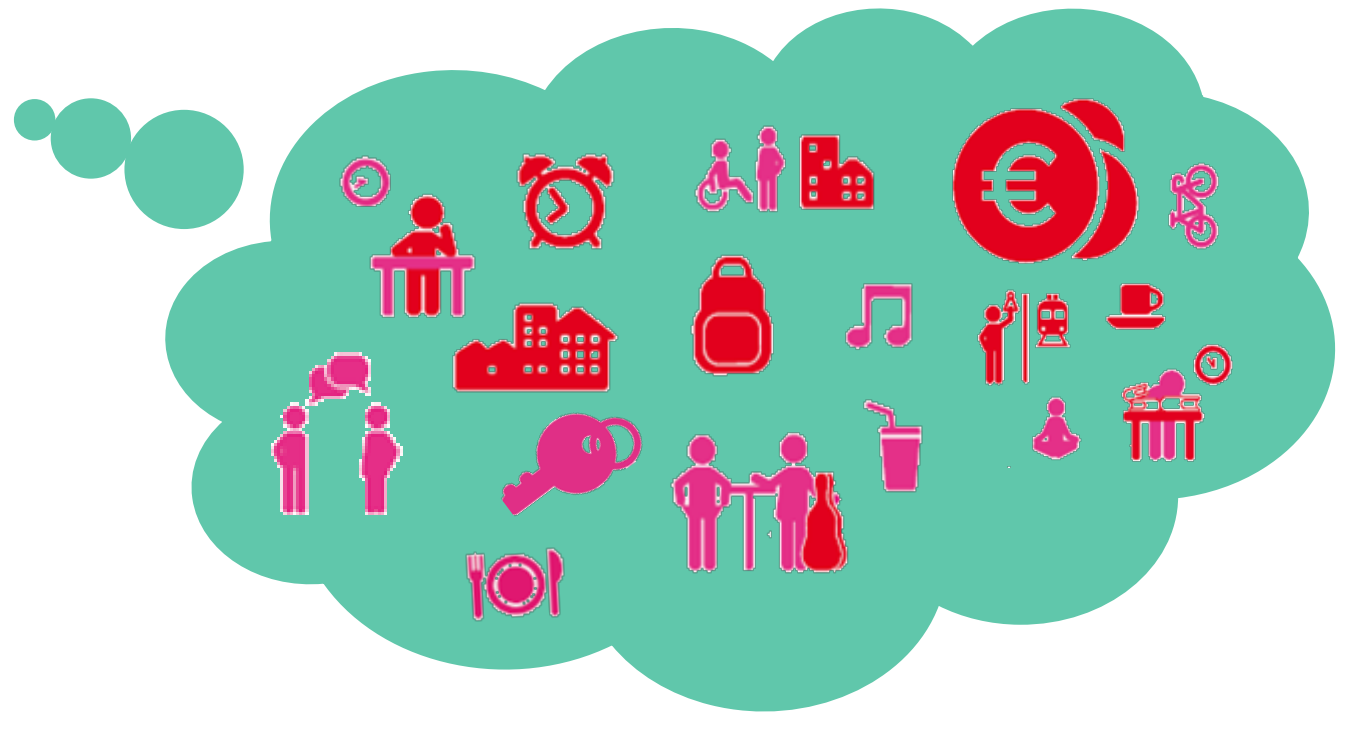

# **Le Dossier Social Etudiant**

#### **Bourses**

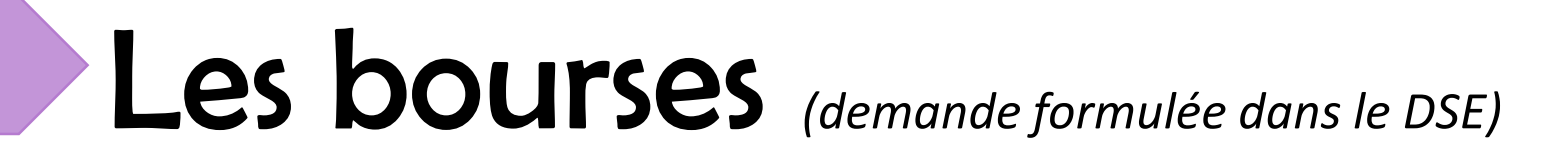

Demande à effectuer dès le 15 janvier **jusqu'au 31 Mai 2018**

 $\rightarrow$  Demande à renouveler chaque année

**→ Réponse début juillet** 

**Elle est calculée selon les ressources des parents (même si** l'étudiant est majeur)

**◆Versement mensuel sur 10 mois** 

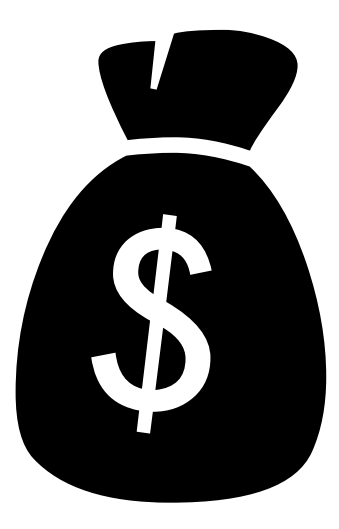

### Les échelons de bourse

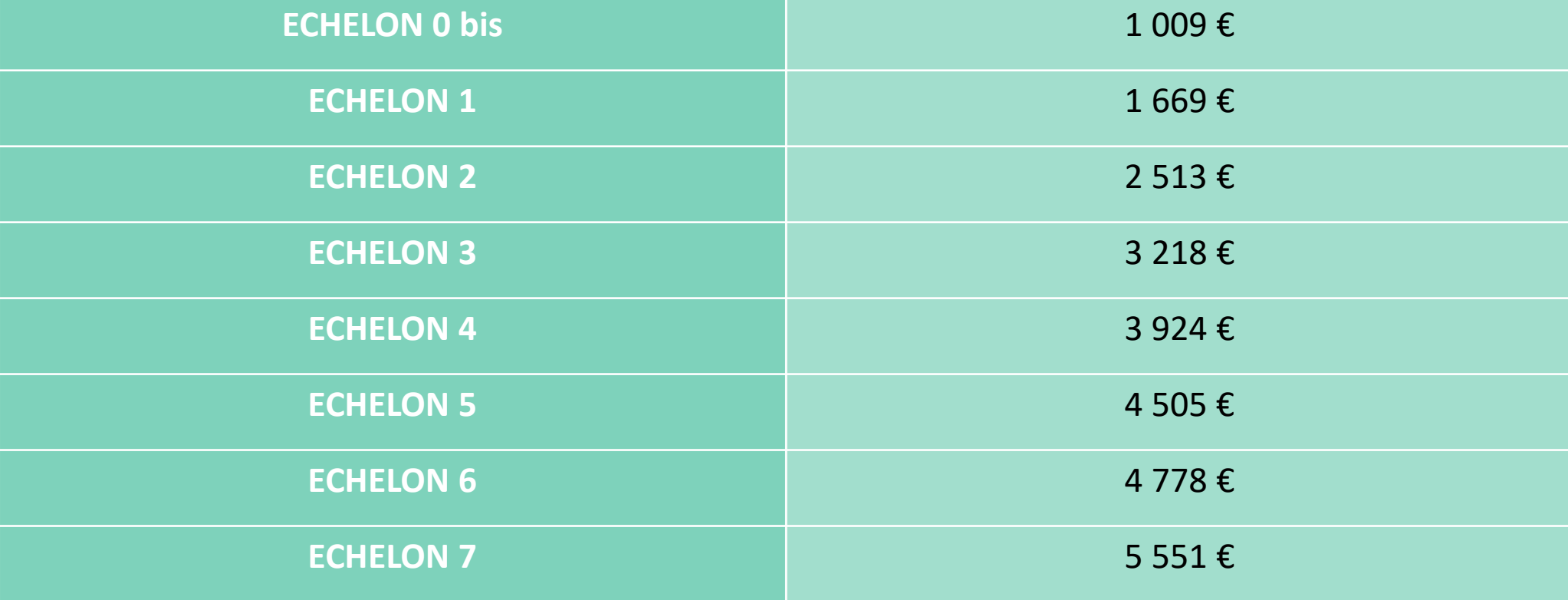

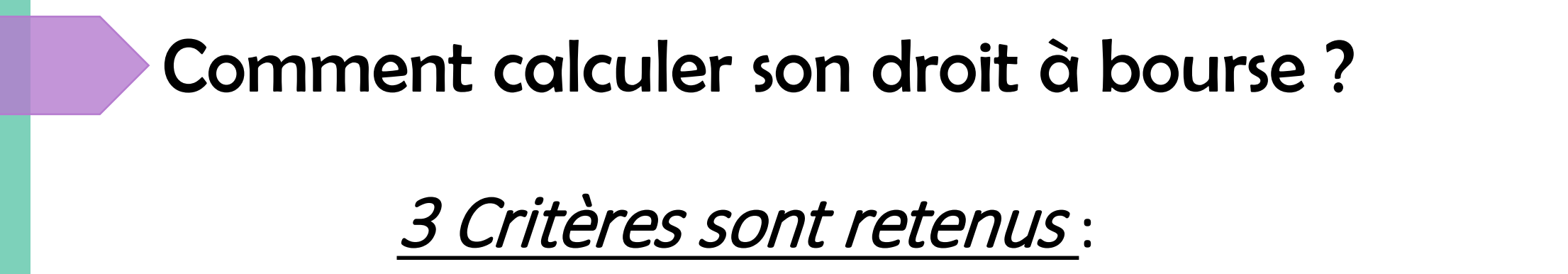

Les revenus de la famille (Avis d'impôt 2017 sur revenus 2016)

### Le nombre d'enfants à charge fiscal de la famille

### L'éloignement du lieu d'études

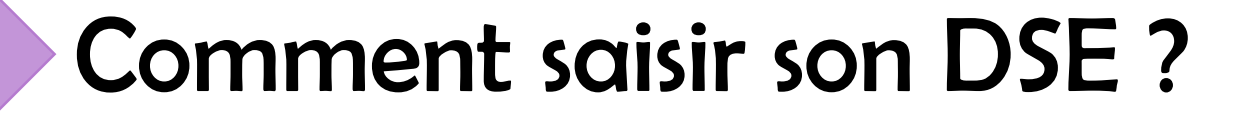

### **PORTAIL UNIQUE :**

[www.messervicesetudiant.gouv.fr](http://www.messervicesetudiant.gouv.fr/)

### [www.messervicesetudiant.gouv.fr](http://www.messervicesetudiant.gouv.fr/)

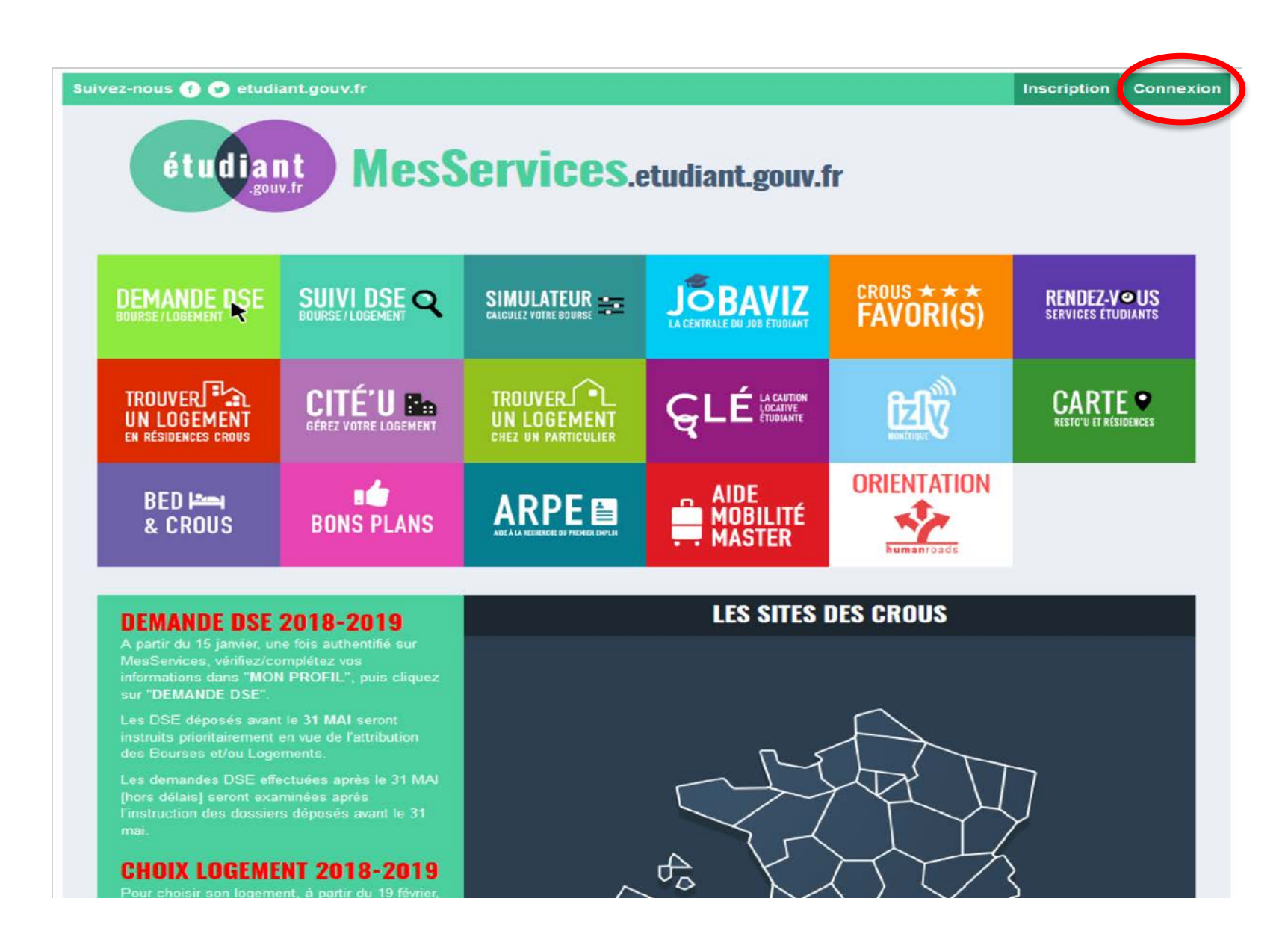

# Faites votre demande

# Suivez-nous @ @ etudiant.gouv.fr étudiant **MesServices.etudiant.gouv.fr**

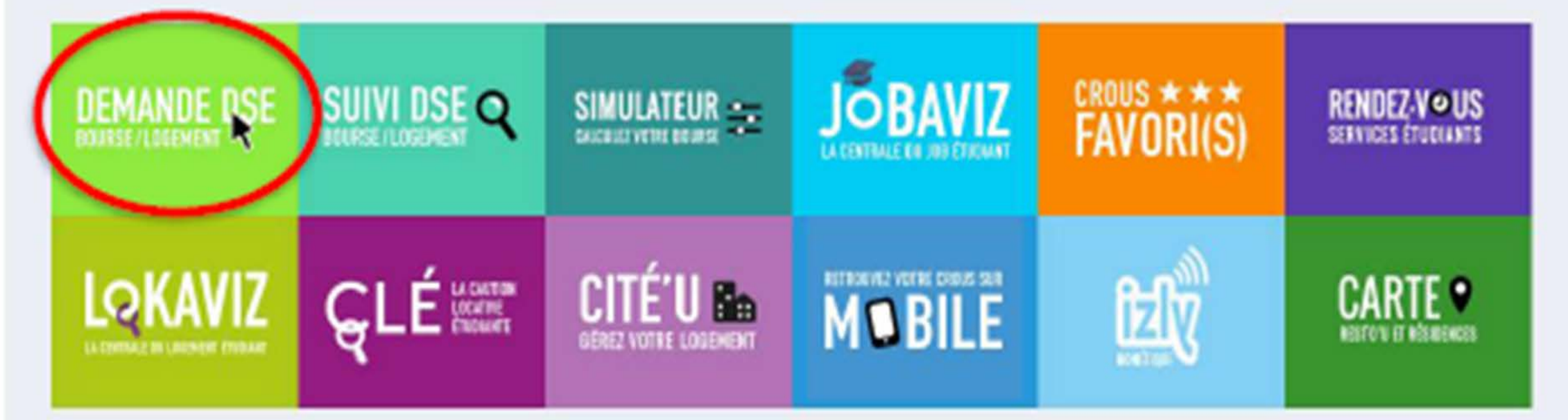

Inscription

**Connexion** 

# Connectez-vous

Suivez-nous @ @ etudiant.gouv.fr

étudiant **MesServices.etudiant.gouv.fr** 

**Si j'ai un compte Parcoursup :** Mon courriel identifiant est celui que j'ai défini dans Parcoursup

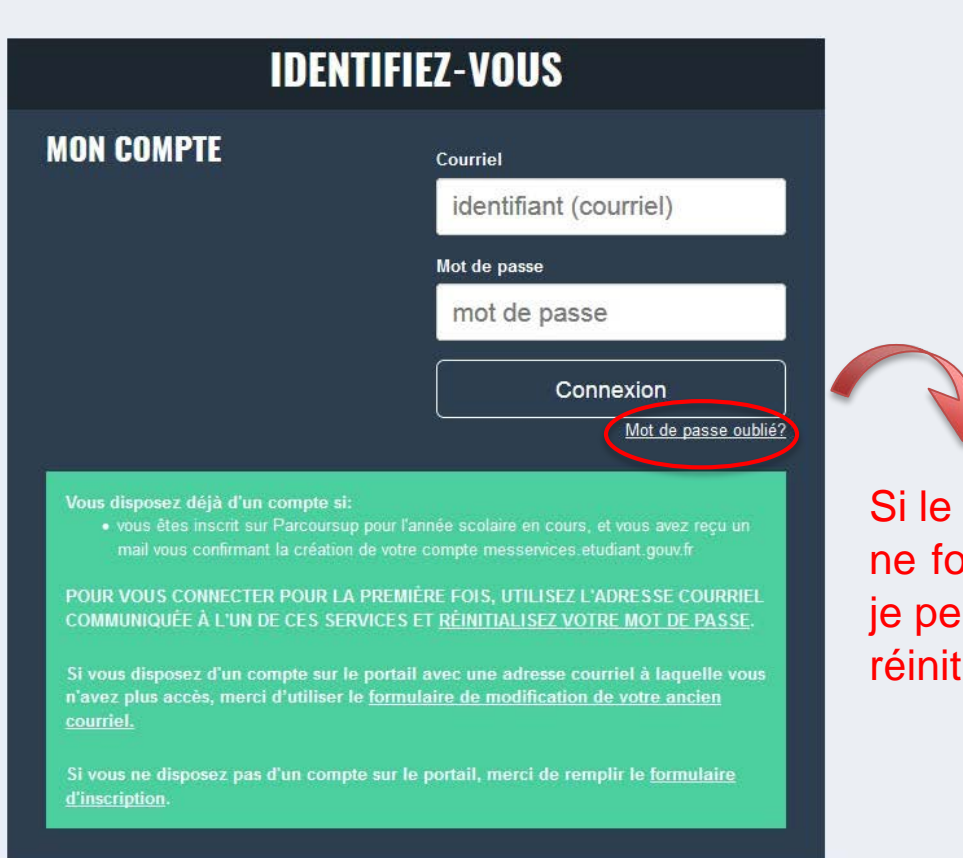

mot de passe nctionne pas,  $\mathsf{u}$  pux le tialiser.

# Vous recevrez un nouveau mot de passe

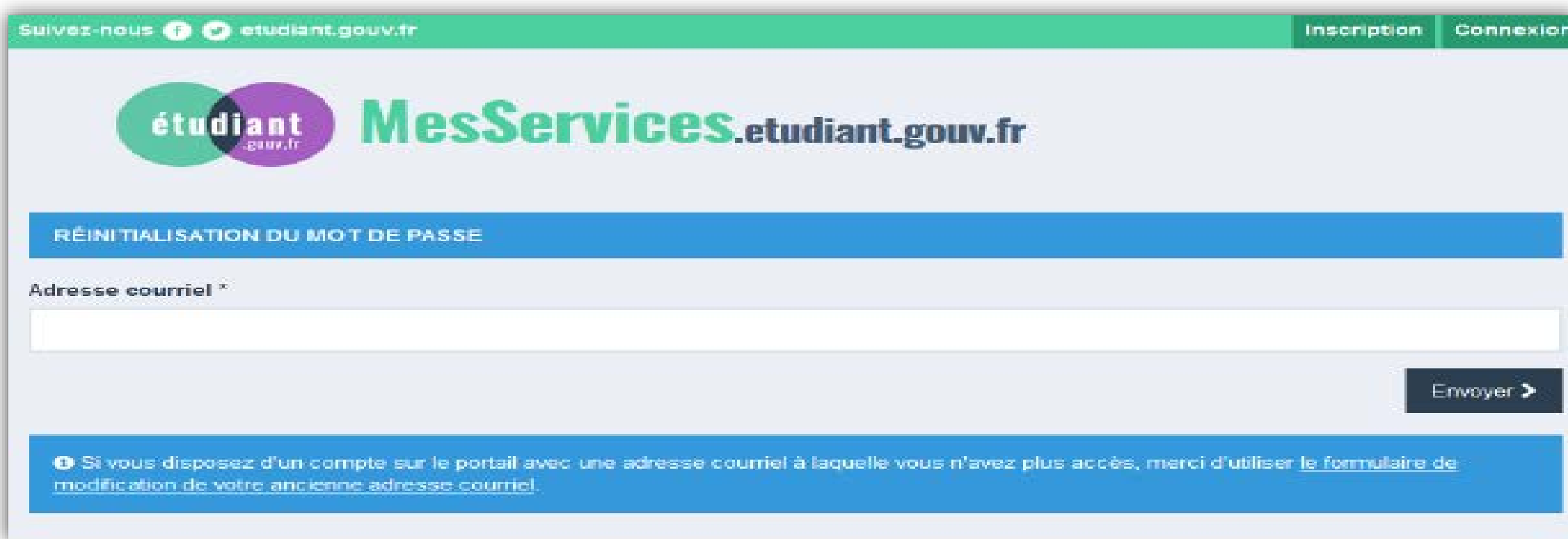

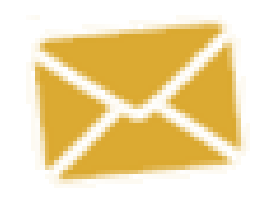

Vous allez recevoir un mail vous demandant de cliquer sur un lien Vous pourrez alors créer votre nouveau mot de passe

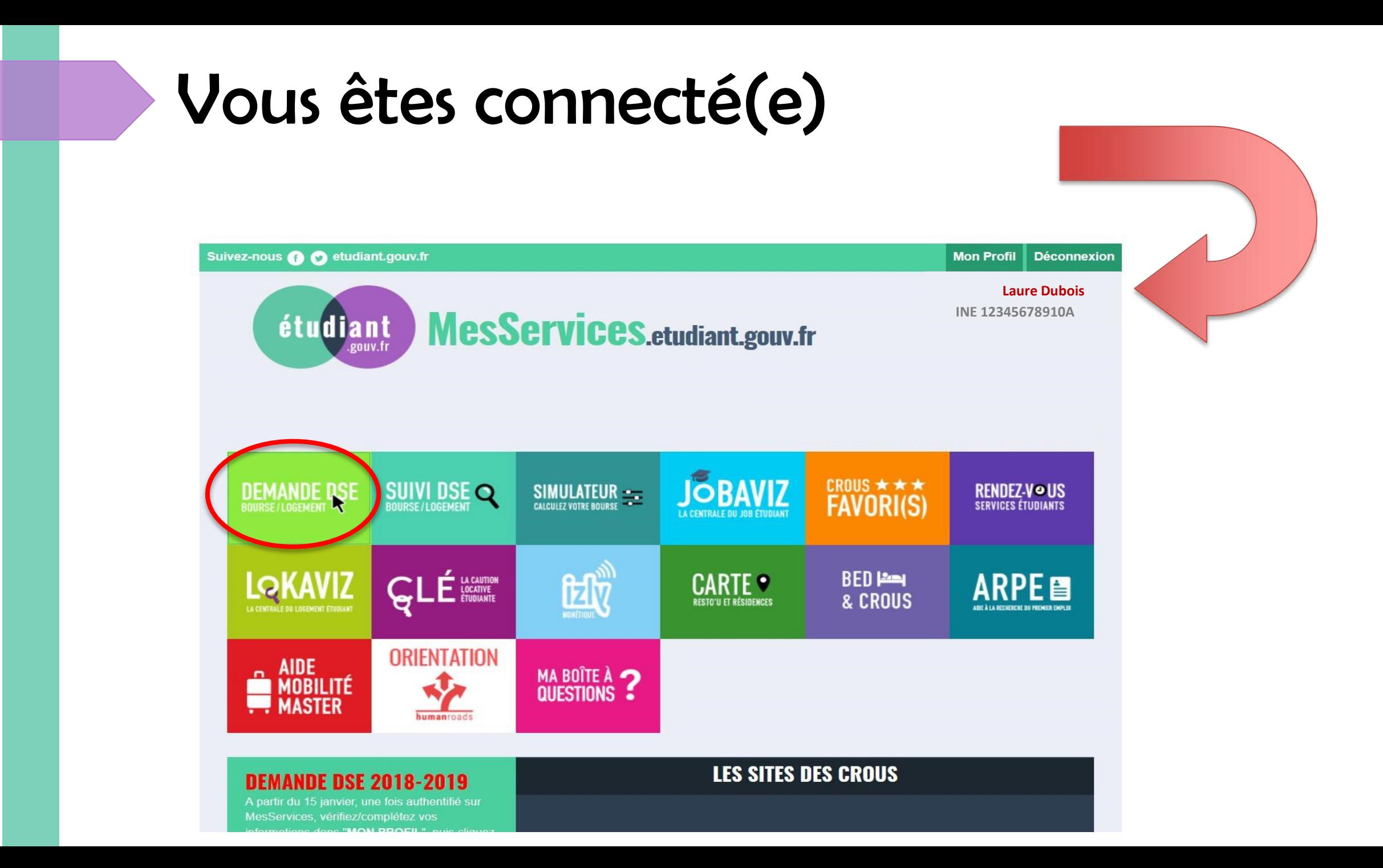

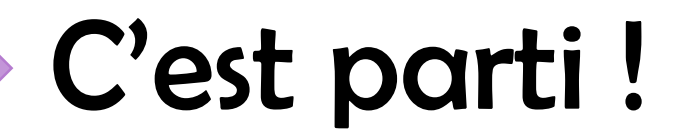

Lors de la saisie du dossier, une inactivité de 10 minutes vous déconnectera de votre session et vous devrez recommencer du début

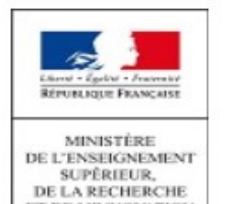

les Crous

#### **Dossier social Étudiant**

#### Constitution du dossier social étudiant

Vous pouvez constituer votre dossier social étudiant : demande de bourse d'enseignement supérieur et/ou de logement en résidence universitaire. Pour saisir votre dossier, vous devez être en possession de :

- . l'avis fiscal 2017 concernant les revenus percus en 2016 par votre famille (2017 en Nouvelle-Calédonie).
- · D'une carte bancaire pour régler les frais de dossier par paiement électronique.

Dossier spécifique Bourse Formations sanitaires et sociales région Normandie rentrée février 2018 -1ere demande ou renouvellement : cochez cette case.

Commencer la saisie de votre dossier social étudiant

haut de page

Je me munis bien de ces documents avant de commencer

### **Indiquez votre situation ACTUELLE**

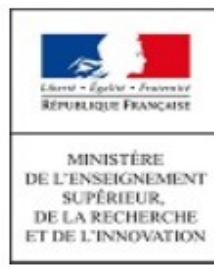

#### **Dossier social Étudiant**

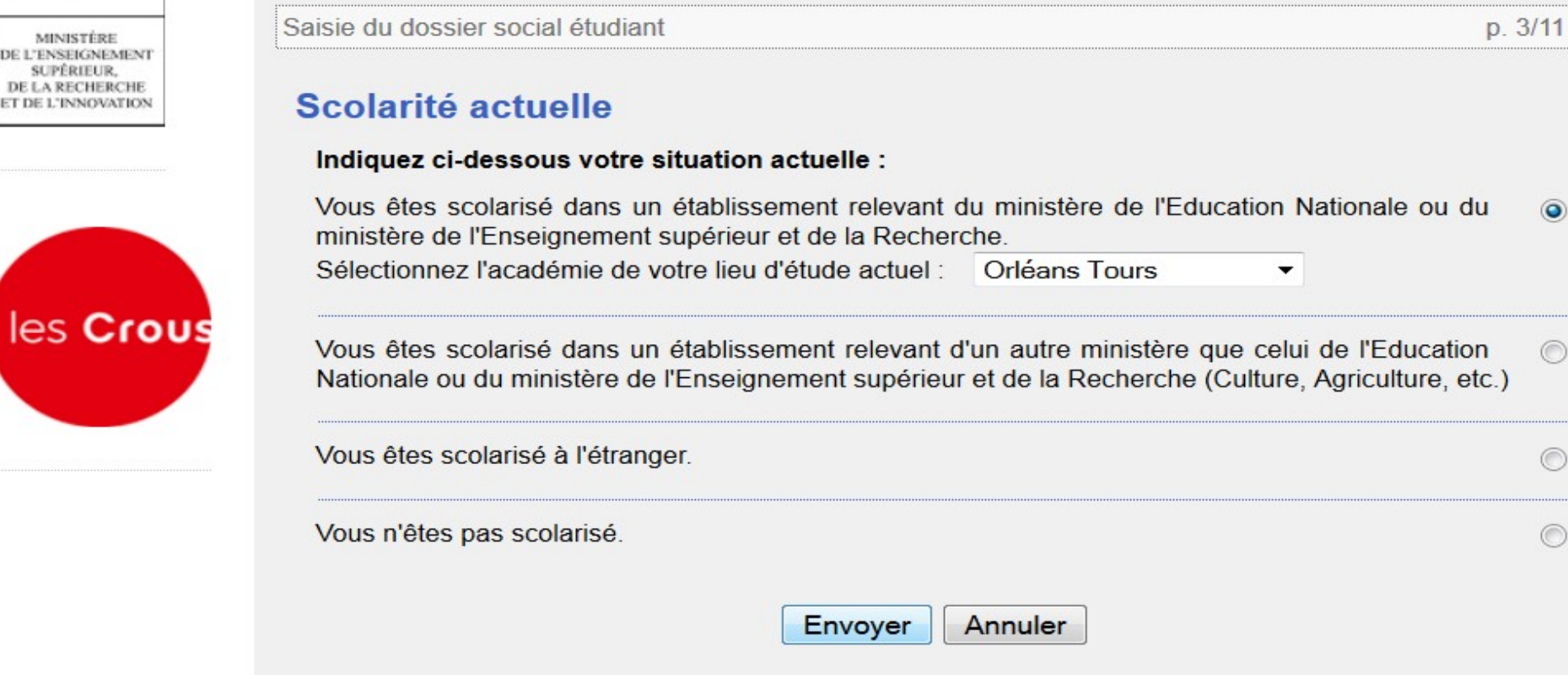

### Indiquer votre localisation

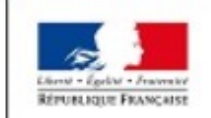

**MINISTÈRE DE L'ENSEIGNEMENT SUPÉRIEUR** DE LA RECHERCHE ET DE L'INNOVATION

#### **Dossier social Étudiant**

Saisie du dossier social étudiant

#### Localisation

Vous souhaitez déposer un DSE :

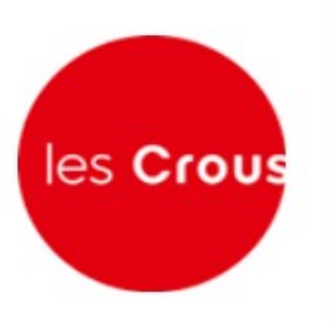

- pour l'année universitaire 2018 2019 en France métropolitaine, départements  $\odot$ d'outre-mer ou Polynésie française, ou dossier BFSS Normandie février 2018
- pour l'année universitaire 2018 en Nouvelle-Calédonie.

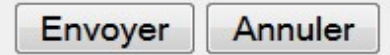

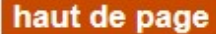

p. 4b/11

 $\odot$ 

### Je demande : une bourse et/ou un logement

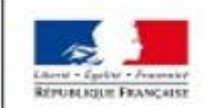

MINISTÈRE L'ENSEIGNEMENT **UPFRIED DE LA RECHERCHE** ET DE L'INNOVATION

les Crous

#### **Dossier social Étudiant**

Saisie du dossier social étudiant

#### Vos souhaits pour l'année 2018 - 2019

Cochez les cases correspondant à vos demandes puis validez

Je souhaite être logé en résidence CROUS

Je demande une bourse sur critères sociaux

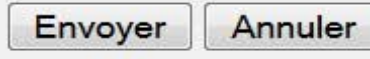

haut de page

p. 3a/11

### J'indique la situation familiale de mes parents

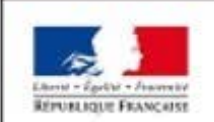

MINISTÉRE DE L'ENSEIGNEMENT **SUPÉRIEUR** DE LA RECHERCHE FT DE 12 INNOVATION

#### **Dossier social Étudiant**

Saisie du dossier social étudiant

#### **Situation familiale**

▼

**Mariés** 

Choisissez dans la liste déroulante la situation de vos parents.

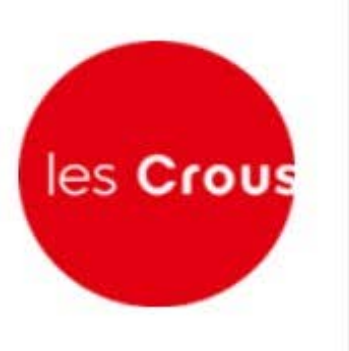

Dans le cas éventuel où vous avez un avis fiscal séparé, cochez cette case

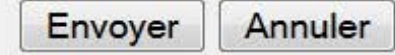

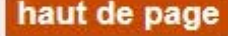

 $p.3a/10$ 

# Vœu n<sup>o</sup>1

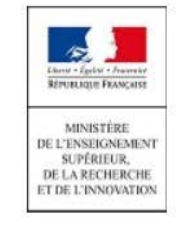

#### **Dossier social Étudiant**

Saisie du dossier social étudiant

 $p.5a/11$ 

#### Voeu n°1

Vous avez la possibilité de formuler de 1 à 4 voeux d'étude en France ou dans un pays du Conseil de l'Europe. Pour chacun d'eux, vous émettrez vos demandes d'aides.

Cliquez sur l'académie choisie :

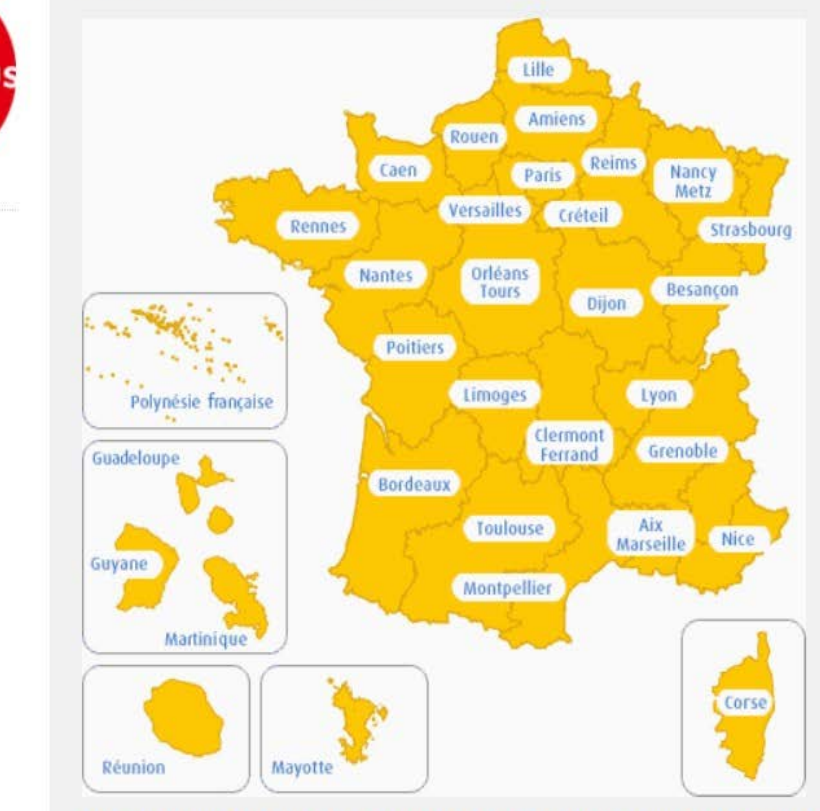

ou selectionnez un état membre du Conseil de l'Europe dans la liste ci-dessous :

-- Sélection --Envoyer  $\blacktriangledown$ 

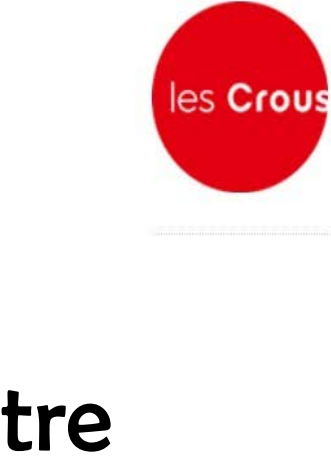

### → Sélectionnez l'académie de votre 1er choix d'études

# Vœu n<sup>o</sup>1

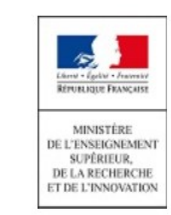

#### **Dossier social Étudiant**

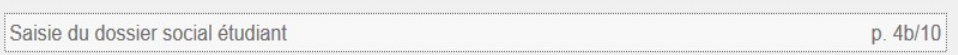

#### Voeu n°1 - Orléans Tours

Les établissements qui vous seront présentés ont tous des formations habilitées <sup>(2)</sup> à recevoir des boursiers (sauf indication contraire portée à l'écran)

#### Cursus envisagé pour votre scolarité :

Indiquez ci-dessous la formation ainsi que l'année préparée dans la liste déroulante associée.

#### Cherchez votre formation et son année d'étude

#### les Crous Post secondaire

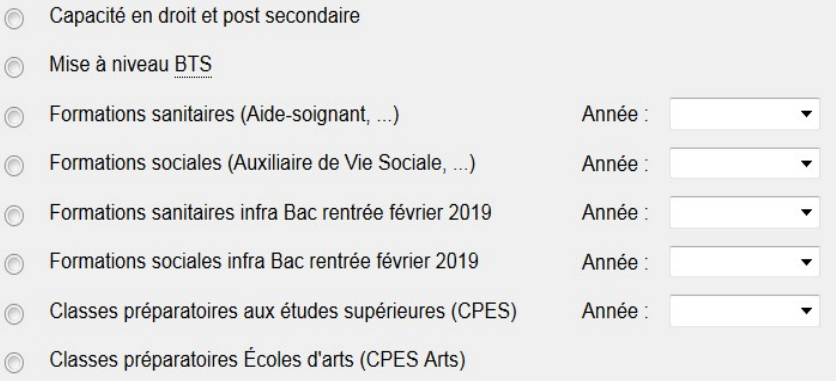

#### -Supérieur conduisant à un niveau licence-

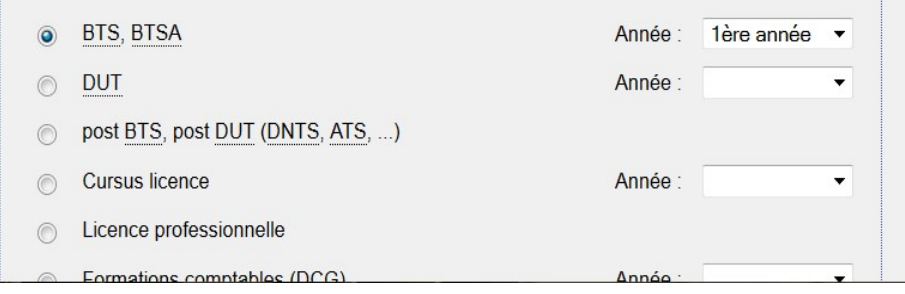

# Vœu n<sup>o</sup>1

### $\rightarrow$  Cherchez votre futur établissement

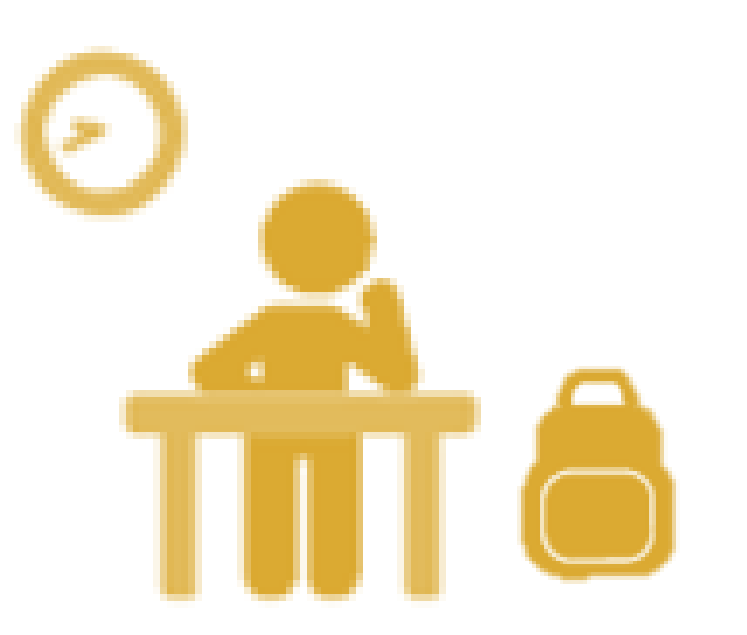

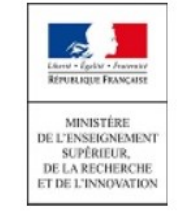

les Crous

#### **Dossier social Étudiant**

Saisie du dossier social étudiant

p. 5c/11

#### Voeu n°1 - Orléans Tours

#### Cliquez sur l'établissement choisi :

Si l'établissement que vous cherchez n'apparait pas :

- · soit le cursus que vous avez choisi n'est pas offert par l'établissement.
- · soit il n'est pas habilité à recevoir des boursiers relevant du Ministère de l'éducation nationale, de l'enseignement supérieur et de la recherche ou de la culture et communication.

#### **Habilitation Enseignement supérieur**

- AMBOISE Lycée Léonard De Vinci
- · BEAUGENCY Lycée de l'Abbaye
- BEAUGENCY Lycée Francois Villon
- · BLOIS Ecole Tech. de l'Image de Com Parcours ETIC de l'ESTACOM BTS Design graphique option A (médias imprimés) BTS Design graphique option B. (médias numériques)
- BLOIS Lycée Augustin Thierry
- · BLOIS Lycée Camille Claudel
- · BLOIS Lycée Hotel. Tour. Val Loire
- BLOIS Lycée Philibert Dessaignes
- · BLOIS Lycée Privé La Providence
- Assistant de manager
- Commerce international
- Economie sociale et familiale
- Services et prestations secteur sanitaire et social

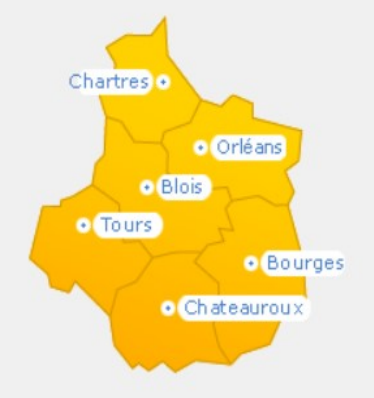

# Résumé de votre Voeu n°1

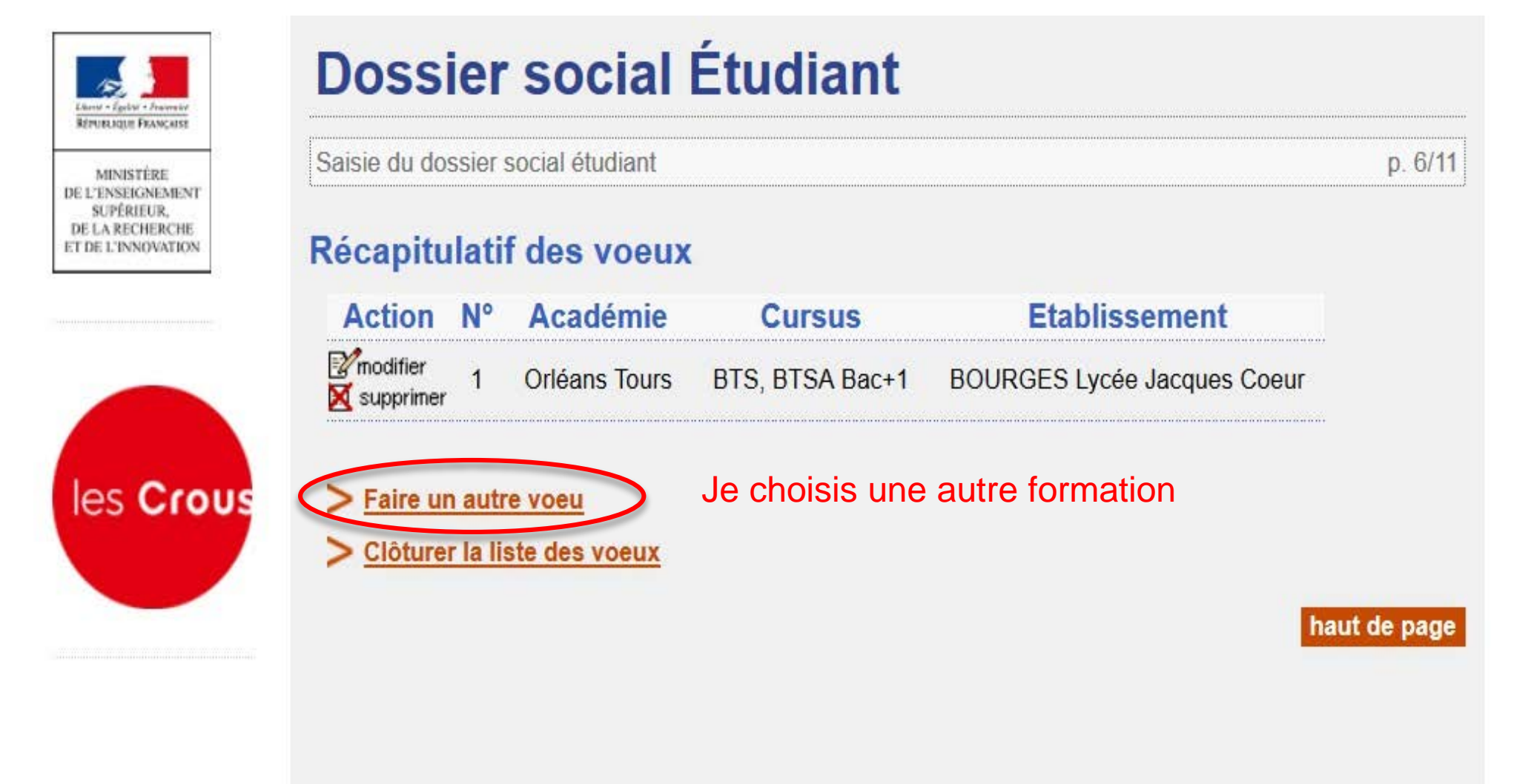

# Vous avez la possibilité de saisir 4 vœux maximum

Si vous avez des vœux dans différentes académies : **faire un vœu par académie**

# Récapitulatif et clôture des voeux

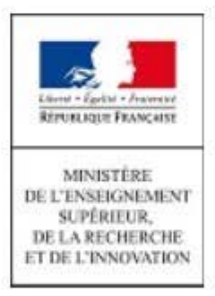

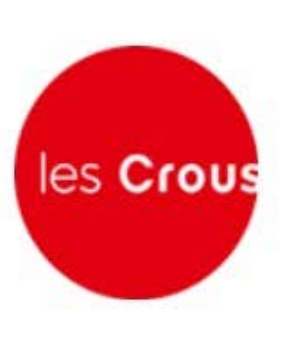

#### **Dossier social Étudiant**

Saisie du dossier social étudiant

p. 6/11

#### Récapitulatif des voeux

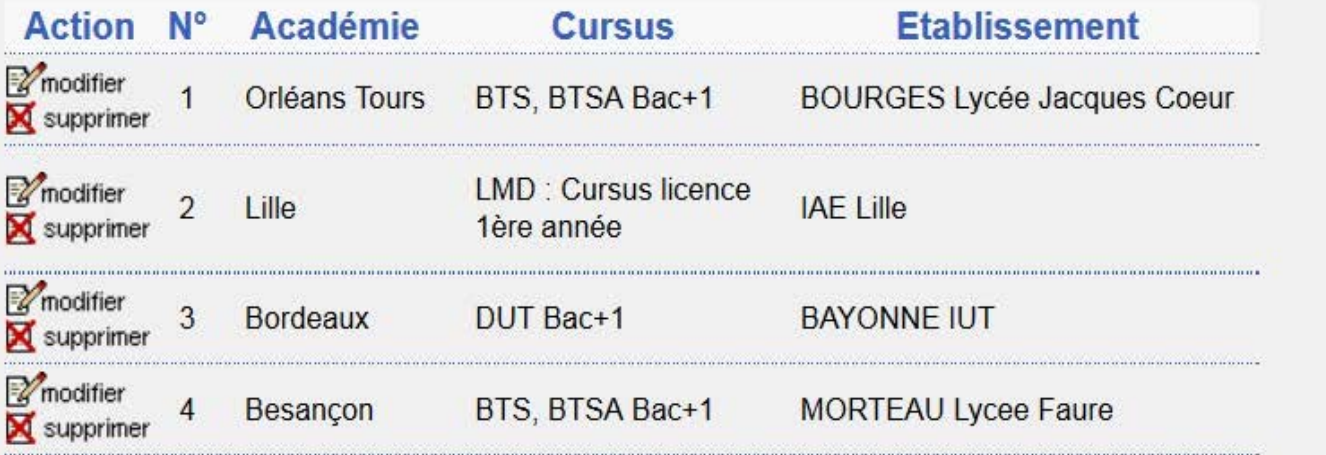

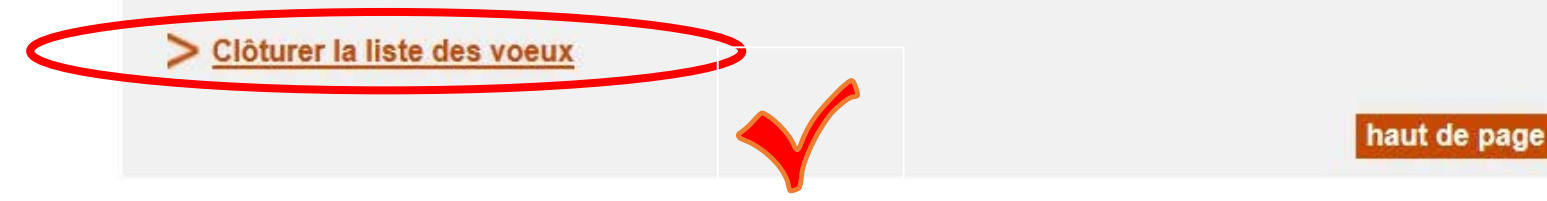

## Indiquez votre situation familiale

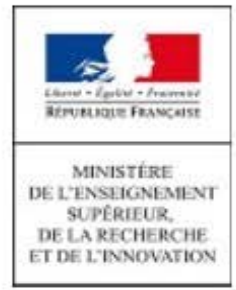

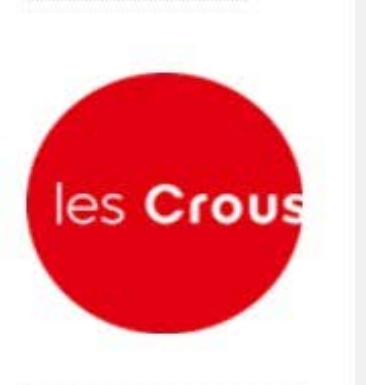

**Dossier social Étudiant** 

#### Situation à prendre en considération

Saisie du dossier social étudiant

Indiquez ci-dessous la situation à prendre en considération pour le calcul de vos droits :

Nombre d'enfants à la charge de vos parents, vous excepté :

Nombre d'enfants étudiant dans l'enseignement supérieur, vous excepté :

Envoyer Annuler

haut de page

 $p.6/10$ 

3

 $\overline{2}$ 

## Saisir les ressources de la famille

Prendre les montants de l'avis d'impôt 2017 sur les revenus 2016

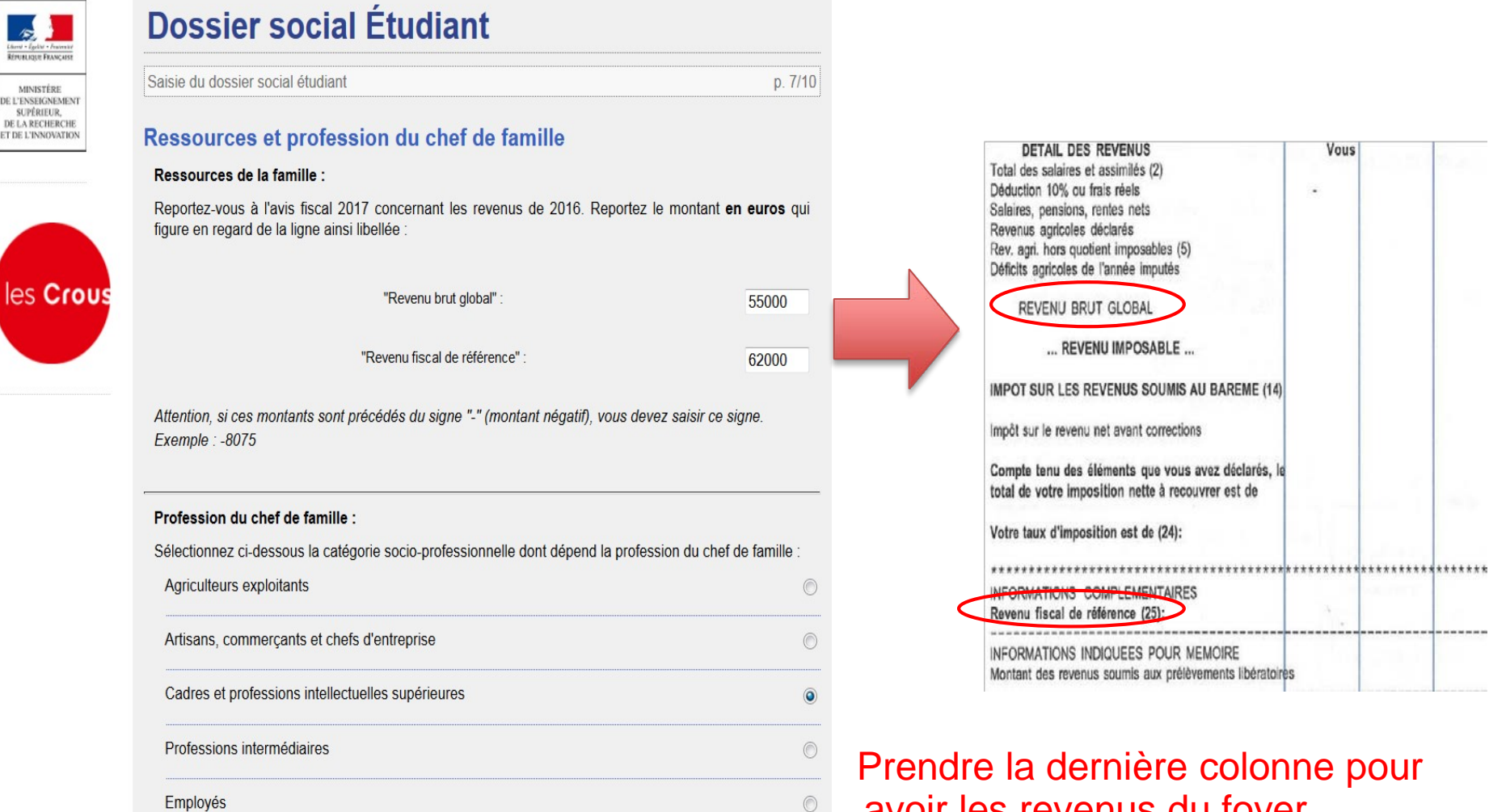

**Ouvriers** 

 $D - 4 - 34.4 -$ 

avoir les revenus du foyer

### Votre identité

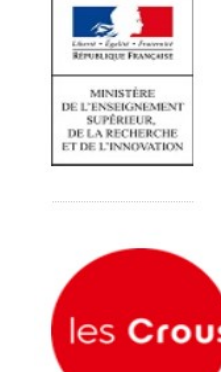

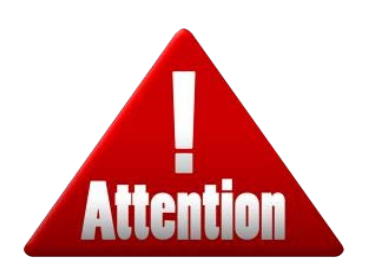

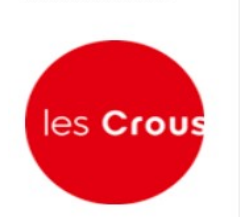

J'indique les coordonnées de **MON** compte courant

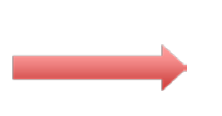

J'indique toujours l'adresse de mes parents

#### **Dossier social Étudiant**

Saisie du dossier social étudiant

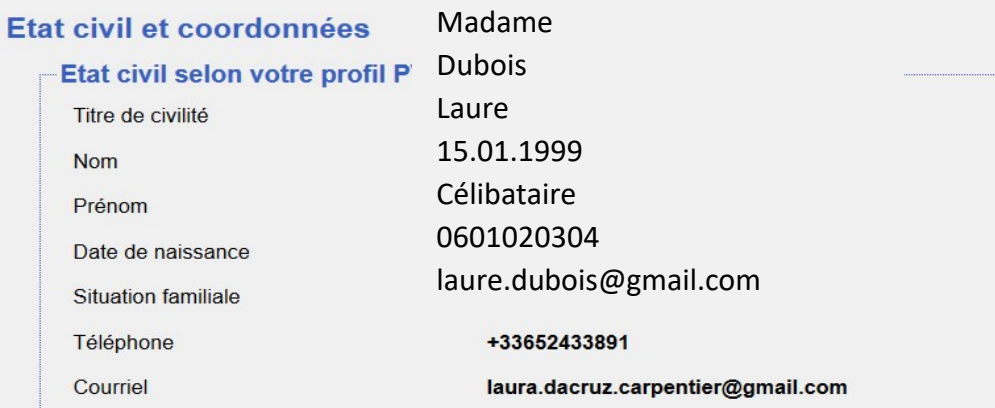

p. 8/10

L'adresse électronique (courriel) permettra de vous adresser des courriels dans le cadre du traitement de votre dossier. Il importe que cette adresse électronique soit opérationnelle de façon permanente.

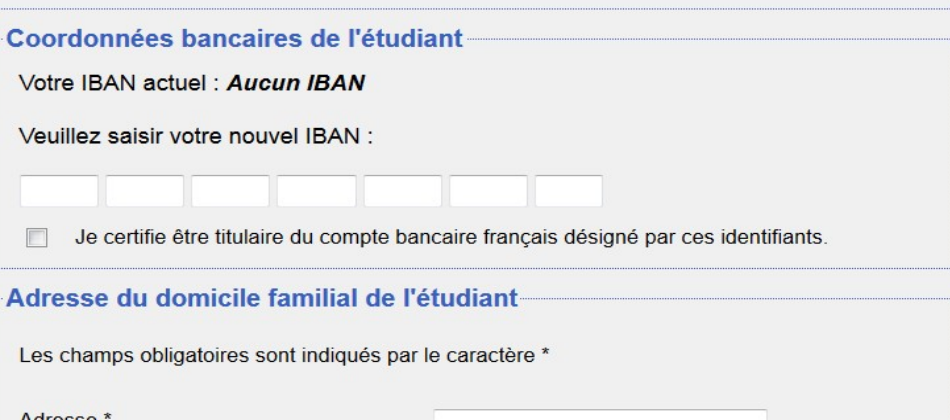

# Paiement des frais de dossier

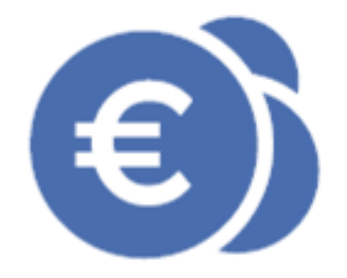

p. 10/11

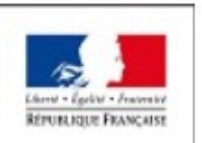

MINISTÈRE DE L'ENSFIGNEMEN er ipromit DE LA RECHERC

### **Dossier social Étudiant**

Saisie du dossier social étudiant

#### **Paiement**

Vous pouvez maintenant procéder au paiement des frais de dossier par carte bancaire.

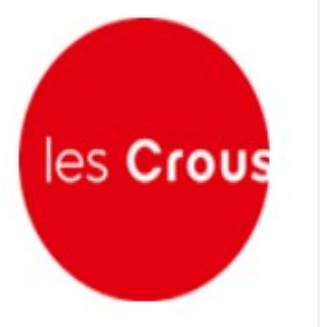

Valider Annuler

Si vous ne pouvez payer par carte bancaire, vous pourrez payer par chèque à joindre à votre envoi du Dossier Social Etudiant complété, que le Crous vous transmettra par courriel suite à la présente demande, Cliquer ici pour continuer.

 $6 \in$  de frais de dossier **OBLIGATOIRE** 

haut de page

### Enregistrement de votre demande

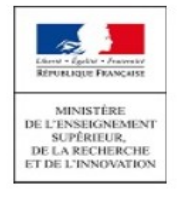

#### **Dossier social Étudiant**

Saisie du dossier social étudiant

p. 11/11

paiement des frais de gestion non effectué : Joignez, avec l'envoi de votre dossier, un chèque d'un montant de 6.00€ à l'ordre de l'agent comptable du CROUS d'Orléans-Tours.

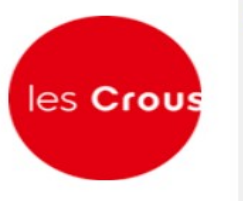

#### **Notez et conservez**

Votre numéro INE :

Ce numéro INE sera à rappeler dans toute correspondance.

#### 12345678910  $\mathbf{A}$

Votre dossier social étudiant, au format PDF, vous sera envoyé sous 48 heures par courriel à l'adresse électronique que vous avez renseignée.

Vous devrez l'imprimer et

- 1. Vérifier les informations que vous avez saisies, dater et signer ;
- 2. Joindre les pièces justificatives dont la liste figure sur le dossier ;
- 3. Expédier l'ensemble selon les modalités indiquées dans les notices qui vous seront jointes avec l'envoi de votre dossier.

Attention : il est de votre intérêt de retourner au plus vite votre dossier (un délai maximum de huit jours semble raisonnable).

Tout dossier tardif et/ou incomplet entraine un retard dans l'attribution de la bourse et/ou d'un logement.

Merci pour votre diligence.

Votre saisie est terminée, cliquez sur le bouton "Enregistrer".

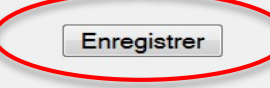

Fin de la saisie de mon DSE

# Confirmation de création du DSE

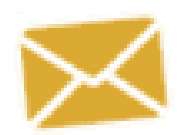

#### *Réception par mail*

*(à l'adresse électronique que vous avez renseignée)* Ne pas répondre !!!

De: noreply@ac-orleans-tours.fr [mailto:noreply@ac-orleans-tours.fr]

Envoyé : vendredi 15 janvier 2016 10:08

À Laure Dubois

Objet : Confirmation de création de Dossier Social Etudiant

**Madame Dubois** 

Vous venez d'effectuer la saisie en ligne de votre Dossier Social Etudiant sous le N° INE 12345678910A pour l'année 2016-2017.

#### LA SAISIE DE VOTRE DOSSIER EST CONFIRMEE.

NB : Vous n'avez pas d'action supplémentaire à mener pour obtenir l'envoi du dossier électronique.

Dès réception du dossier, vous devrez le vérifier, le compléter avec les pièces demandées et le retourner au plus vite selon les modalités qui seront indiquées.

# Réception du DSE à renvoyer

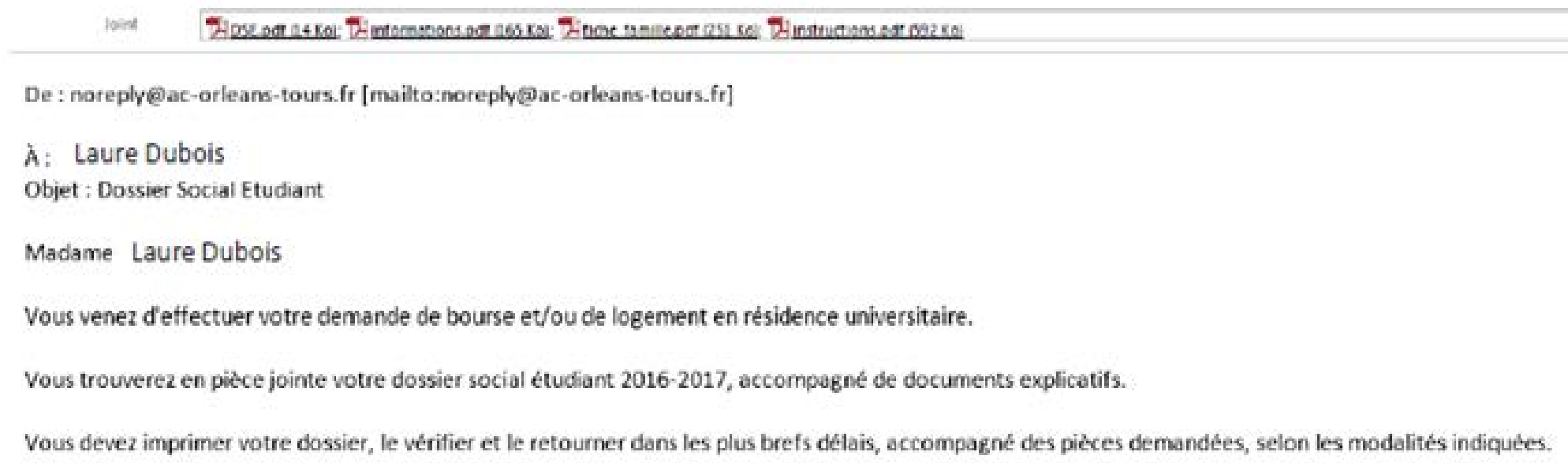

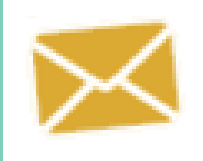

Votre DSE vous sera envoyé sous **48 heures** par mail *(à l'adresse électronique que vous avez renseignée)*

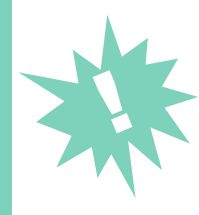

Vous devez : **imprimer le dossier, le vérifier**, **le compléter avec les pièces demandées et le retourner signé sous 8 jours**

### Etude du dossier **Une notification**

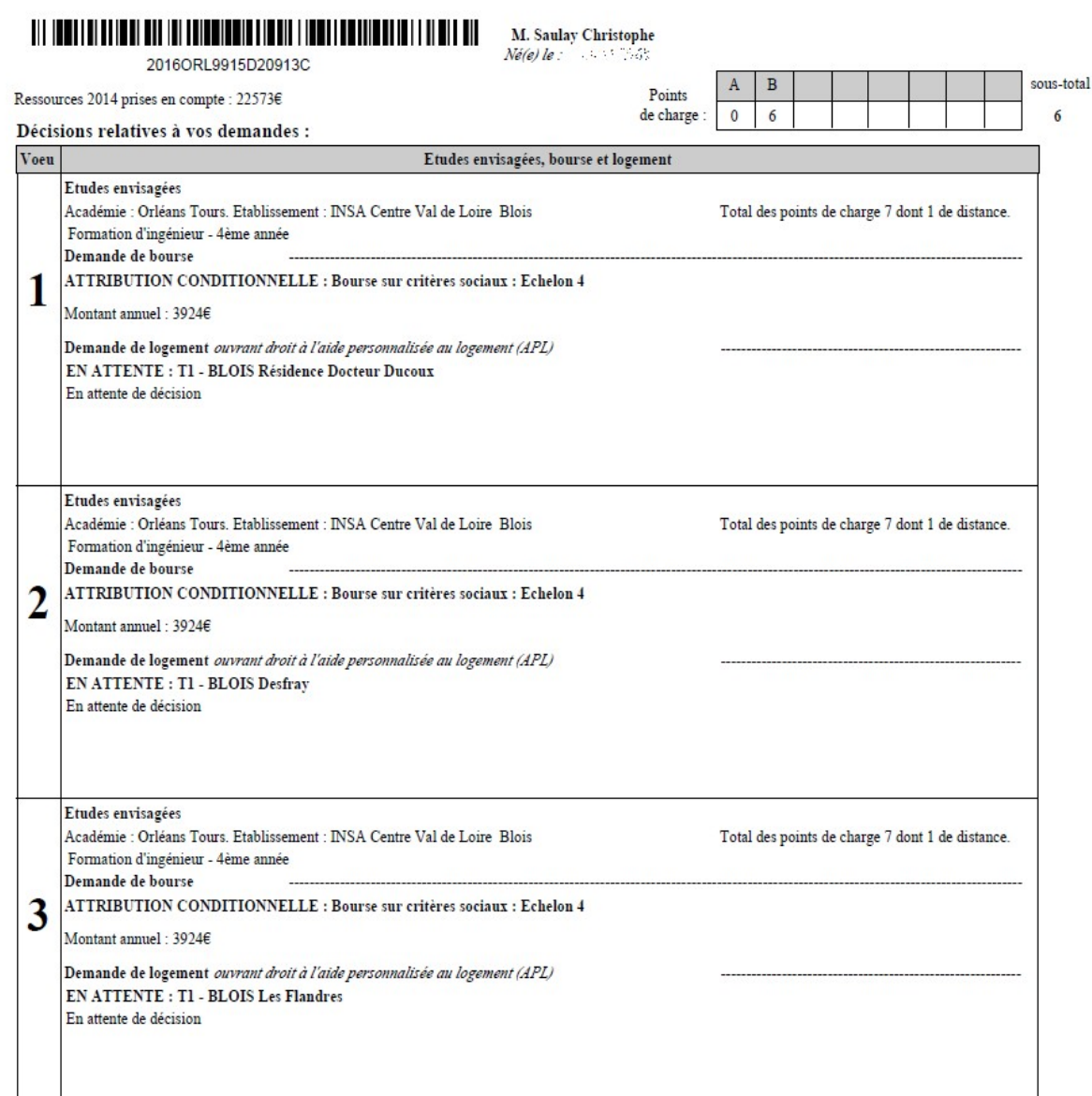

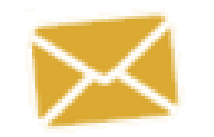

**conditionnelle** du CROUS est envoyé à l'étudiant après l'étude de son dossier par mail.

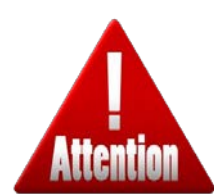

Si **AVIS IMPORTANT**  sur la première page = manque documents au dossier. A renvoyer en urgence au CROUS pour validation du dossier

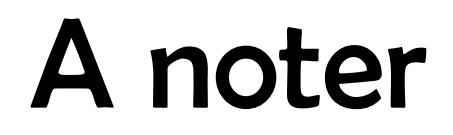

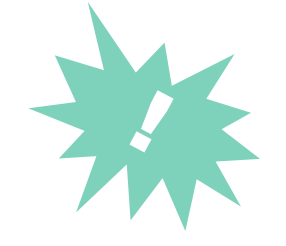

- La **bourse peut être suspendue** si l'étudiant n'est pas **assidu** (absences aux cours et aux examens…)
- Un étudiant non boursier au lycée peut être boursier après le bac
- Les étudiants d'écoles paramédicales et sociales ne se verront pas attribuer de bourse par le CROUS (bourse régionale), en revanche, il peut leur être attribué un logement universitaire = il faut donc en faire la demande via le DSE
- Après une demande de bourse en ligne, il faut impérativement **surveiller sa boîte mail et ses SPAMS**
- Un étudiant qui s'oriente vers une **formation en alternance ne touchera pas la bourse** (mais il est important d'en faire la demande au cas où il ne choisirait une formation initiale)
- Pour correspondre avec le CROUS, il faut **TOUJOURS** joindre à votre courrier votre **notification**, vos **noms**, **prénoms**, **date de naissance** et le **numéro INE!!**

# **Le Dossier Social Etudiant**

#### Logement universitaire

# Si j'ai demandé un logement CROUS

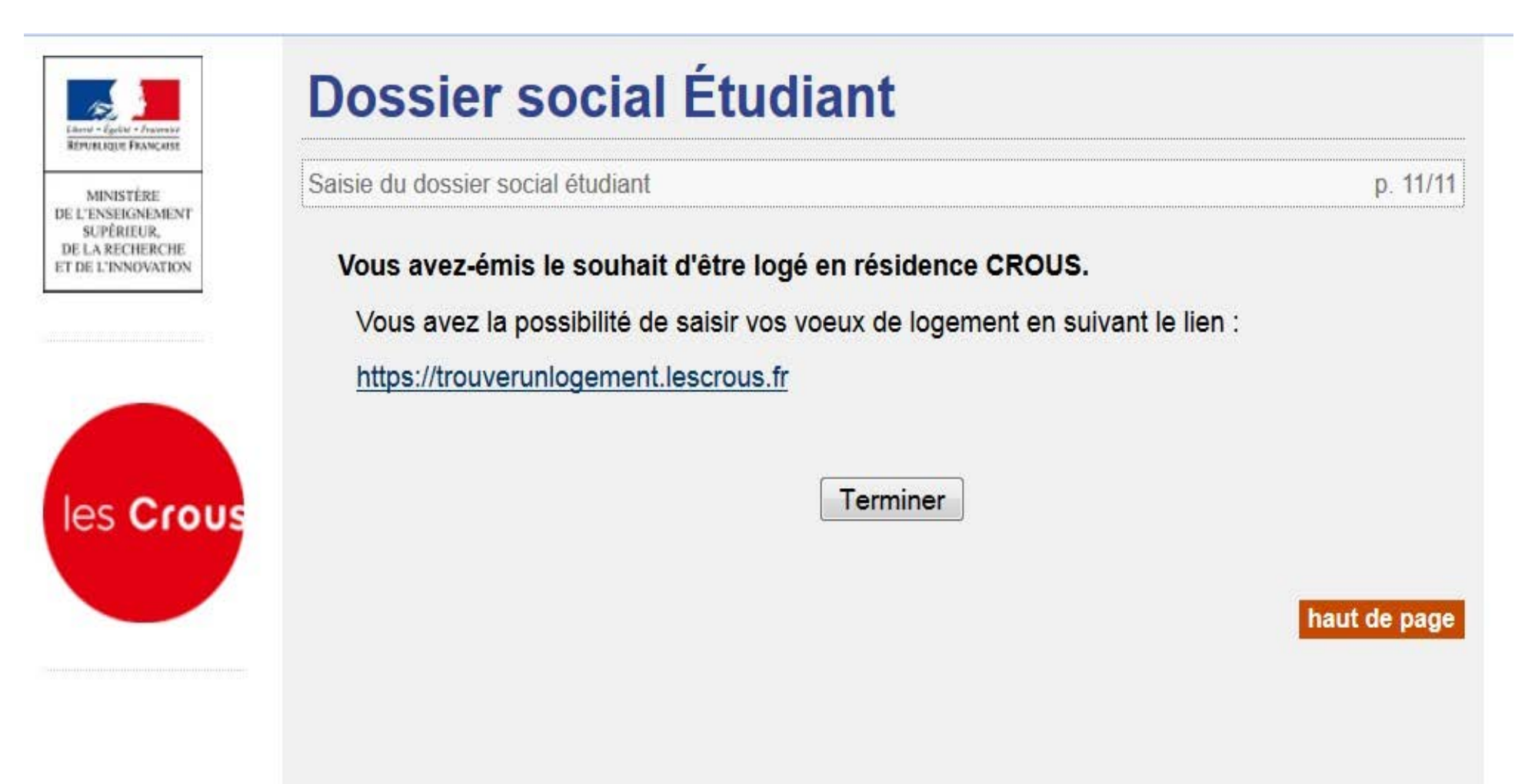

### **Je me connecte à partir du 19 février : <https://trouverunlogement.lescrous.fr/>**

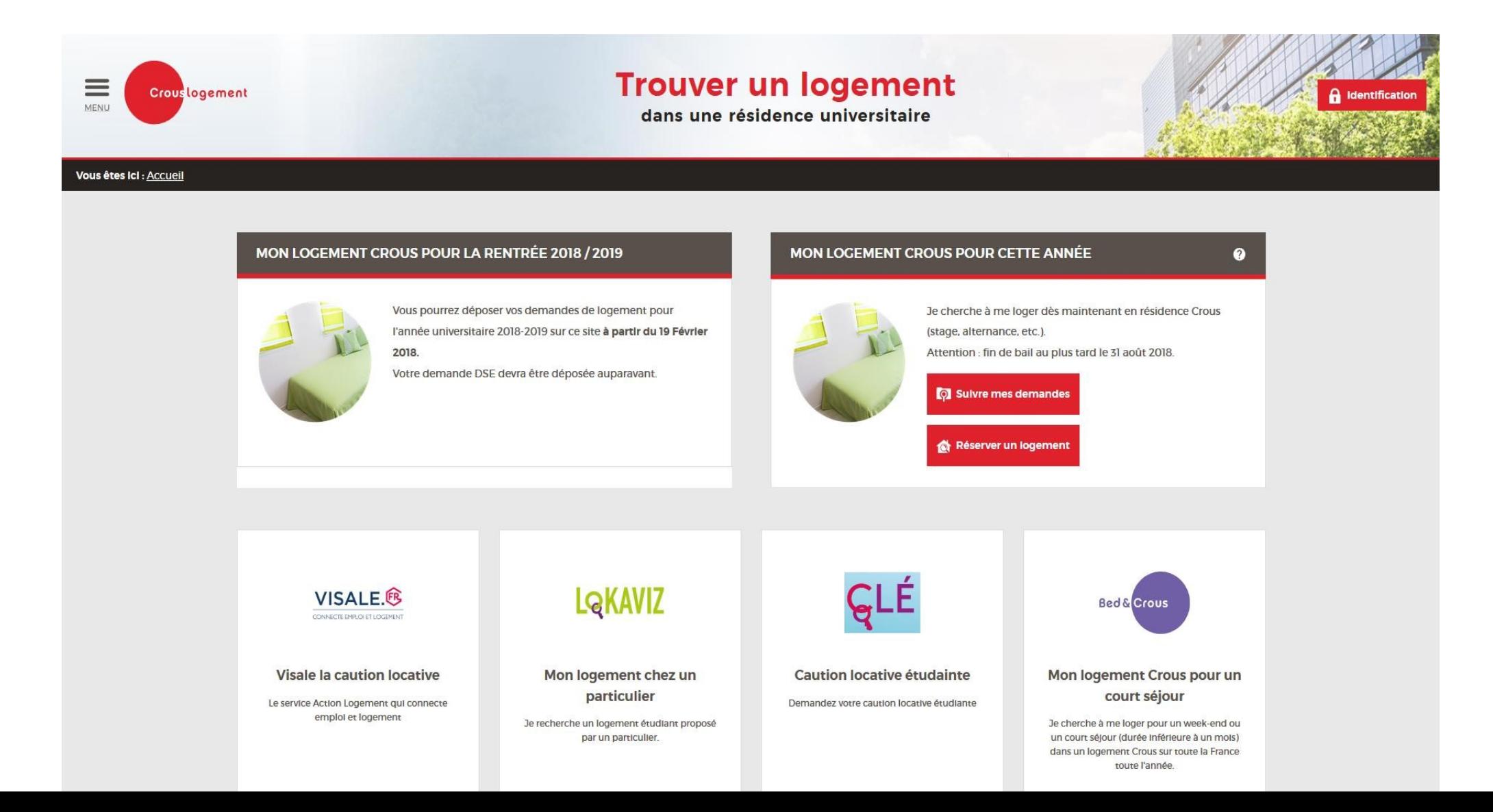

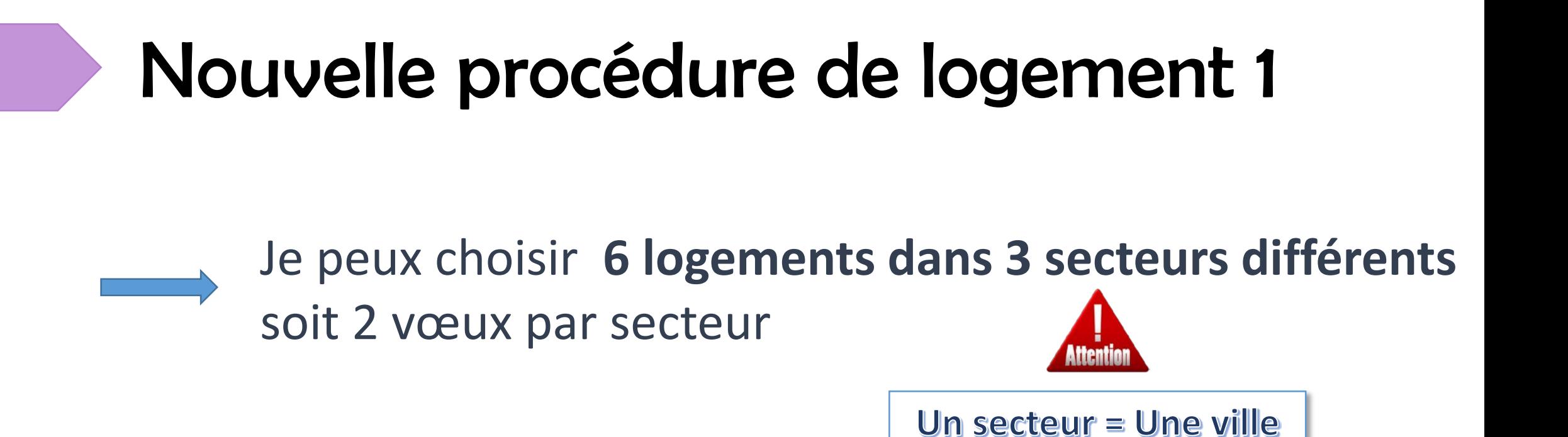

### Je peux faire un **vœu de substitution** (même secteur ou même type de logement ou même fourchette de prix).

Privilégier le même secteur

# Nouvelle procédure de logement 2

Possibilité de modifier ses vœux jusqu'à 7 jours avant le tour de logement Jusqu'au 17 Juin 2018

L'étudiant devra avoir son **DSE valide** pour accéder au tour de logement

**D.S.E valide + demande de logement = demande de logement prise en compte au tour logement**

# Nouvelle procédure de logement 3

Après le tour de logement, l'étudiant reçoit un mail et un SMS lui indiquant s'il a obtenu un logement ou non **25 Juin 2018** 

- En cas d'affectation d'un logement :
	- L'étudiant dispose d'un délai de **7 jours** pour confirmer et payer en ligne sa réservation. Passé ce délai, l'attribution sera annulée.
	- Après paiement, il télécharge son **dossier d'admission** en résidence.

Jusqu'au 1er Juillet 2018

# Nouvelle procédure de logement 4

En cas de non affectation d'un logement :

- L'étudiant peut consulter les offres de logement restant disponibles et demander un logement.
- A réception de la réponse faite par la résidence, l'étudiant disposera de 72h pour payer en ligne la réservation du logement. Passé ce délai, l'attribution sera annulée.

A partir du 3 Juillet 2018

### Pour toutes difficultés concernant le DSE, vous pouvez contacter le service du CROUS au :

# **02.38.24.27.00**

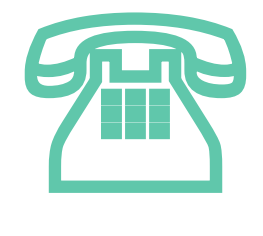

# **INFORMATIONS**

### Ce qu'il faut savoir !

# Comment trouver un autre logement ?

**Logement privé** : le CROUS (LOKAVIZ) et les mutuelles étudiantes proposent des annonces

**Les journaux locaux** : annonces des particuliers

**Les agences immobilières** *(attention aux frais d'agence)*

**Logement intergénérationnel** (associations)

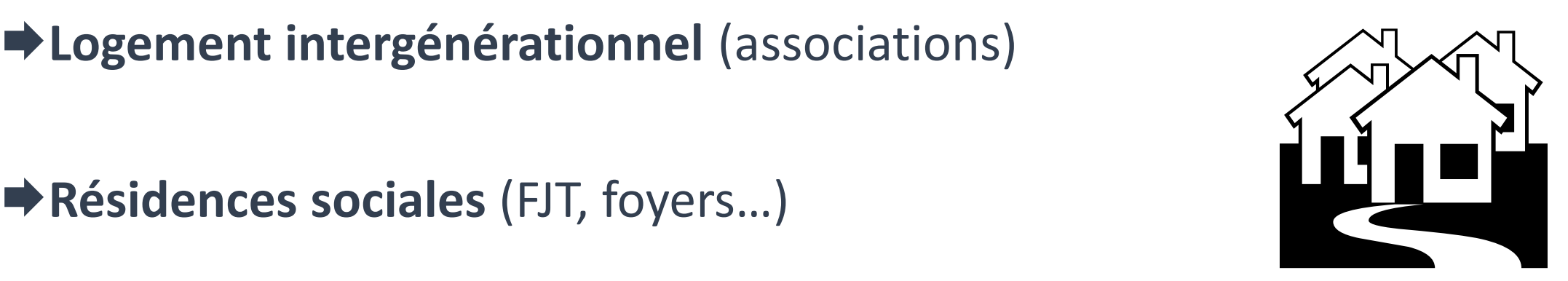

### Les aides au logement

Possibilité de demander des aides auprès de la CAF ou de la MSA

faut comparer le montant de l'allocation logement et de l'allocation familiale

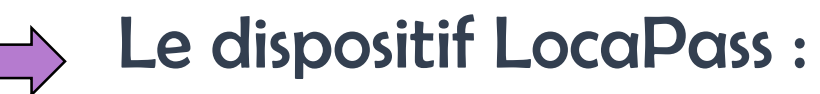

- Avance LocaPass : 500€ max sous forme de prêt à taux 0%
- Garantie LocaPass : 9 mois max

Ce dispositif est accessible pour les étudiants boursiers ou salariés et les jeunes en formation professionnelle (alternance, apprentissage…)

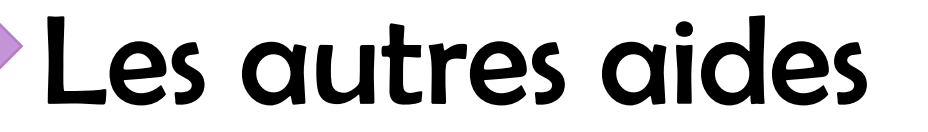

- Le CROUS : Aide annuelle ou ponctuelle, aide à la mobilité, bourses au mérite
- $\Rightarrow$  Les mairies, le conseil départemental et le conseil régional peuvent proposer des prêts ou des secours exceptionnels.
	- Mutuelle des parents

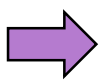

Prêts étudiants auprès des banques

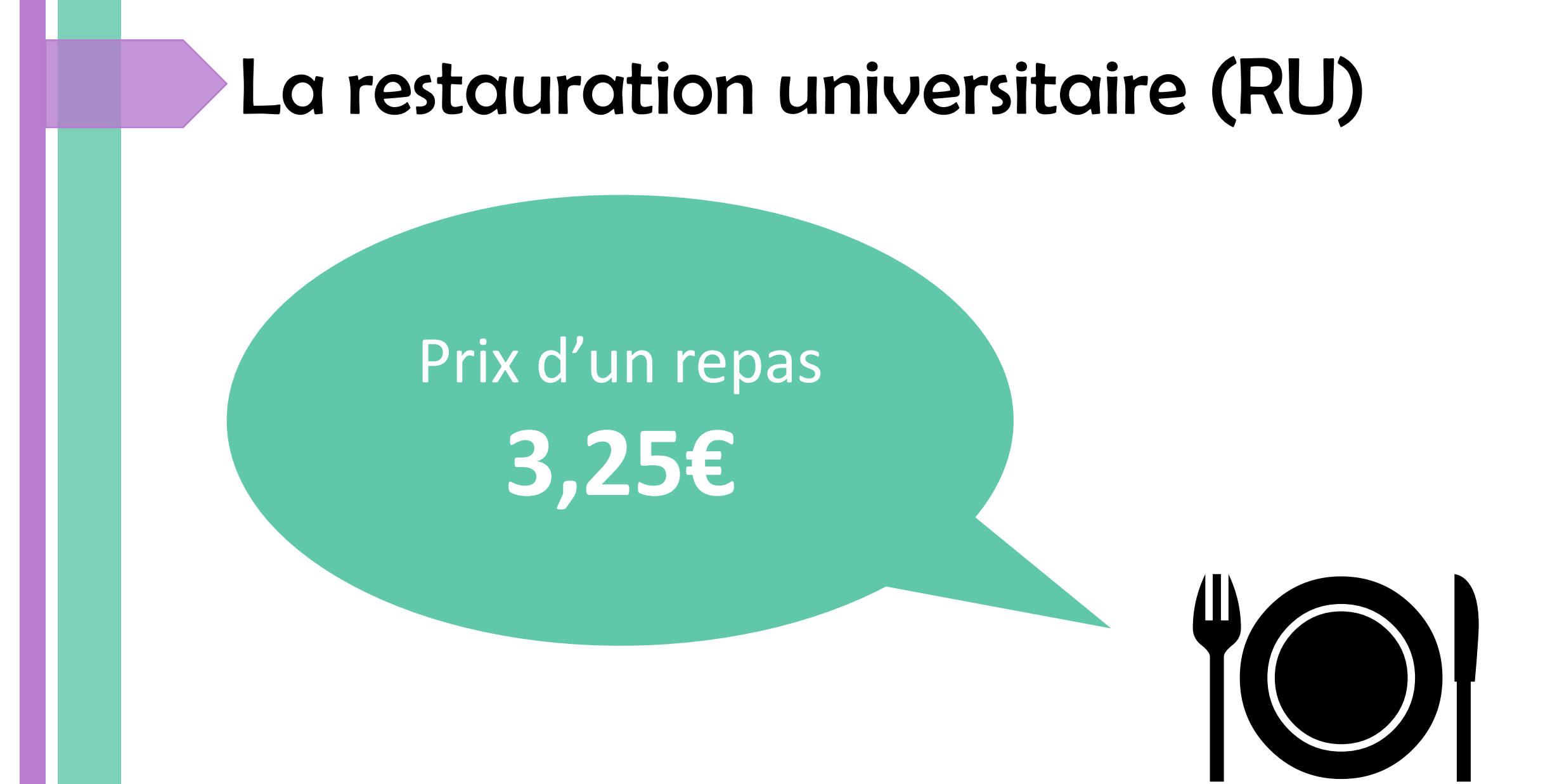

# Préparer son budget prévisionnel

Les charges courantes Logement, alimentation, transports, santé, études, téléphone…

Les dépenses ponctuelles Sport, habillement, stage d'étude, permis de conduire, loisirs, sorties…

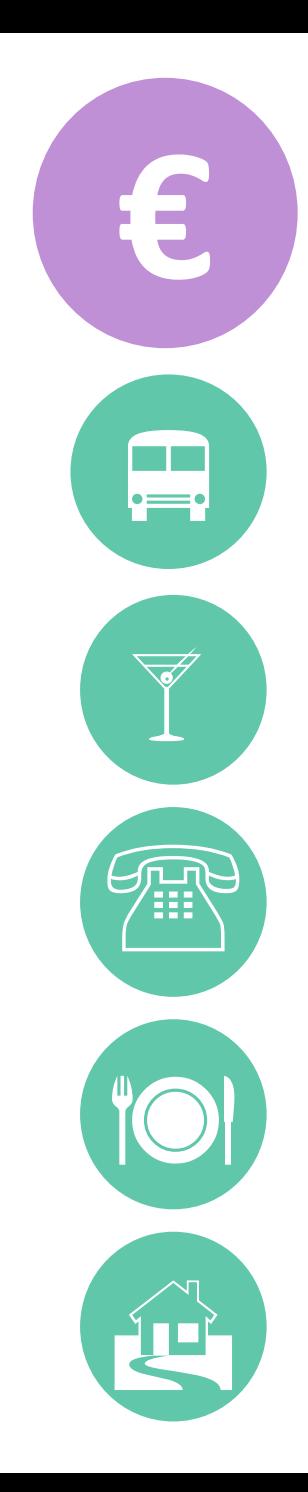

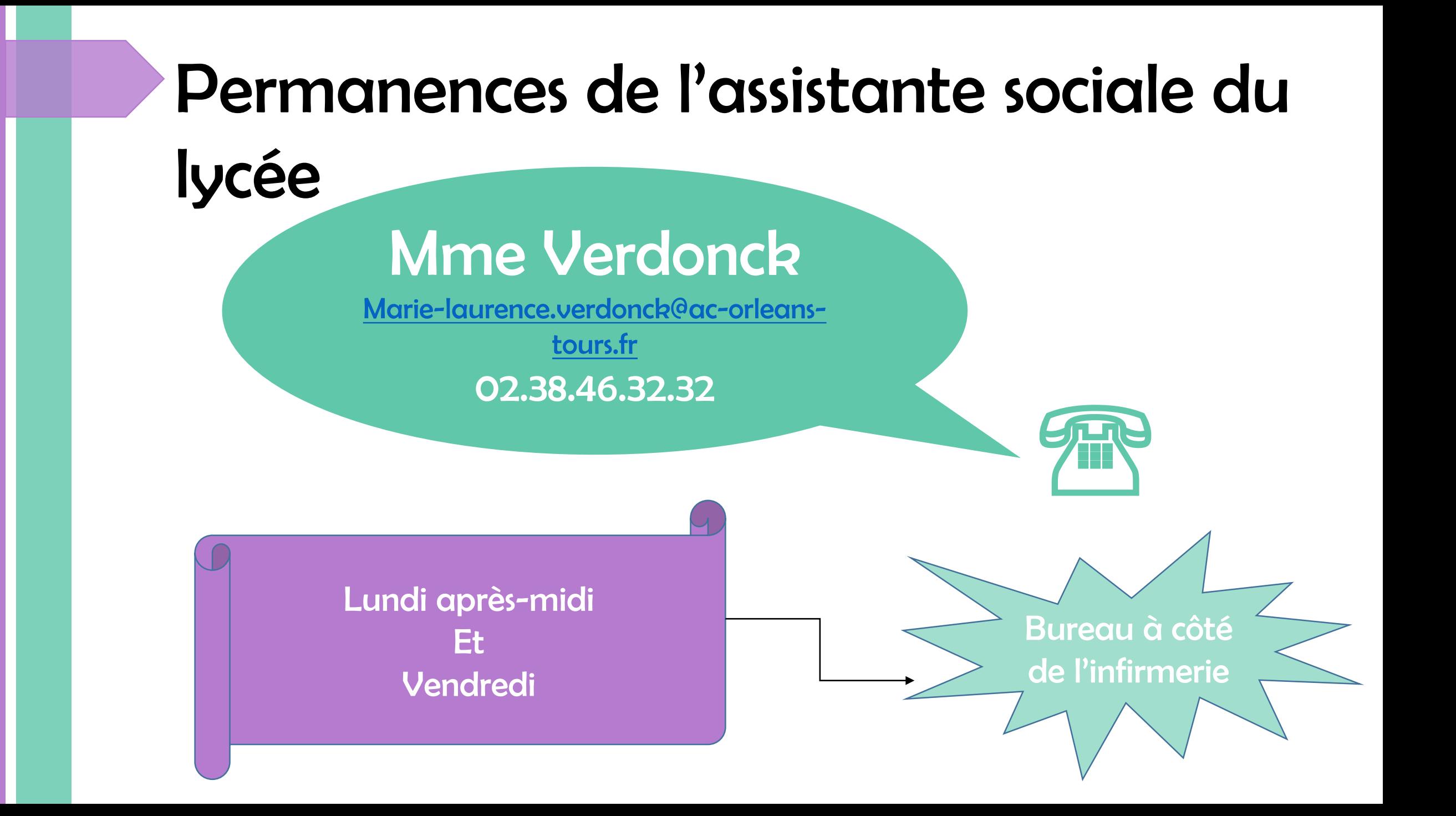